## **Upload Dexcom til Glooko**

Data til analyse kan uploades via Glookos mobil-app eller via computer.

Hvis du ikke allerede har en personlig Glooko-konto, skal du oprette en. Det gør du på my.glooko.com.

Dit brugernavn er din e-mailadresse. Adgangskoden skal indeholde mindst 8 tegn, heraf mindst ét tal og et specialtegn i form af ! @ eller #.

## **Tilslut din Dexcom-konto via Glooko-mobilappen Tilslut din Dexcom-konto via Glooko-webappen**

- 1. Åbn Glooko-appen på din mobil-enhed.
- 2. Tryk på **Synkroniser** øverst på skærmens højre side.
- 3. Tryk på **Ny enhed**.
- 4. Tryk på ( ) for at sætte et **flueben** ud for **Kontinuerlig glukosemåler**, tryk derefter på **Fortsæt**.
- 5. Tryk på ( ) for at sætte et **flueben** ud for **Dexcom konto**, tryk derefter på **Fortsæt**
- 6. Indtast dit Dexcom **brugernavn** og din **adgangskode** og klik derefter på **Log på**.
- 7. Følg instrukserne på skærmen for at oprette og/eller tilslutte din konto.
- 8. Når din Dexcom-konto er tilsluttet, vises den som "aktiv" på synkroniseringsskærmen.

- 1. Gå til my.glooko.com i din browser og log ind på din Glooko-konto.
- 2. Klik på rullemenuen øverst til højre i Glooko web-appen og vælg derefter **Indstillinger**.
- 3. Rul ned til afsnittet Apps og Enheder og klik på **Tilslut Dexcom-konto**.
- 4. Indtast dit Dexcom **brugernavn** og din **adgangskode** og klik derefter på **Log på**.
- 5. Følg instrukserne på skærmen for at oprette og/eller tilslutte din konto. Der vises en side med bekræftelse om, at din Dexcom-konto nu er tilsluttet. Sæt et **flueben** (  $\checkmark$  ) i boksen for at dele din Glooko-data med Dexcom (valgfrit).
- 6. Klik på **Udført** for at vende tilbage til siden med indstillinger.
- 7. Din Dexcom-konto vises som "tilsluttet" i afsnittet Apps og enheder.

For spørgsmål om din Glooko-konto, upload mv., kontakt venligst Glooko Support på tlf. 031-762 88 88 eller help@glooko.com. Du kan også finde information på support.glooko.com.

Har du spørgsmål til dit Dexcom-system - kontakt Nordic Infucare på tlf. 45 70 28 10 24. Du kan også e-maile dit spørgsmål på teknisksupport@infucare.dk.

## **Dexcom**

Læs mere på: diabetesinfucare.com | makingdiabeteseasier.dk | facebook.com/MakingDiabetesEasierDanmark | @makingdiabeteseasier\_dk

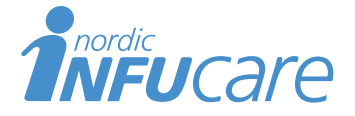

NordicInfu Care AB (Distributør) Industrivej 21, 4000 Roskilde, Danmark, +45 70 28 10 24 · www.infucare.com

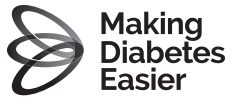

Dexcom fremstilles af Dexcom, Inc. 6340 Sequence Drive San Diego, CA 92121 USA. dexcom.com